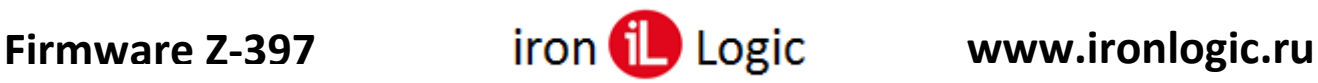

## **Инструкция по прошивке конвертера Z-397 (мод. USB Guard)**

## **Подключение**

Для прошивки конвертер нужно подключить к ПК USB-шнуром из комплекта. Предварительно установить драйверы по инструкции: [Установка драйверов.](http://ironlogic.by/web/ilBY.nsf/file/ru_setup_drivers.pdf/$FILE/setup_drivers.pdf) Перемычку  $N<sub>2</sub>1(X4)$  на конвертере Z-397 (мод. USB Guard) установить в положение «advanced», перемычку №2 в положение «OFF».

## **Прошивка**

Конвертер прошивается через программу прошивки. Например: Z397G\_V3\_3.exe. Конвертер Z-397 (мод. USB Guard) также прошивается через ПО Guard Commander, ПО GuardLight.

Запустить программу прошивки от имени администратора. Для этого нужно правой кнопкой мыши кликнуть на файле прошивки и в контекстном меню выбрать «Запуск от имени администратора».

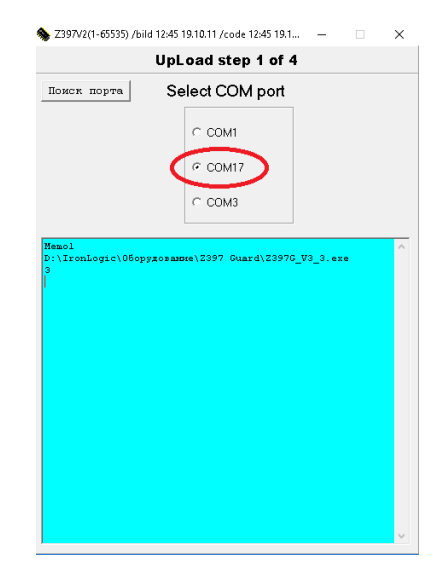

Выбрать из списка портов COM-порт, на котором подключен конвертер.

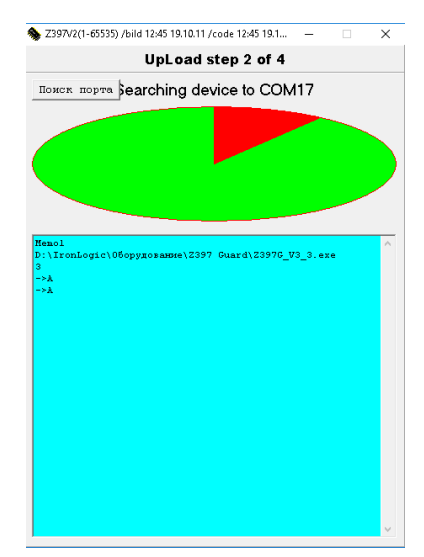

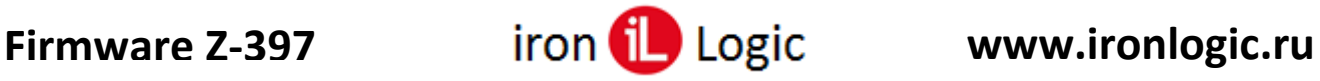

После поиска устройств, подключенных к указанному COM-порту, появится шкала прошивки.

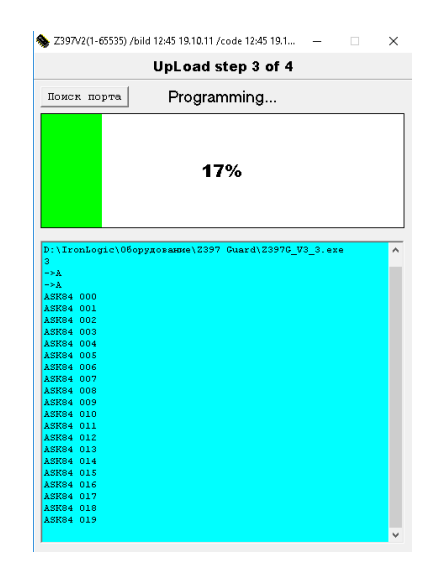

Во время прошивки на конвертере будет мигать зелёный светодиод и постоянно гореть красный светодиод. После завершения прошивки появится окно:

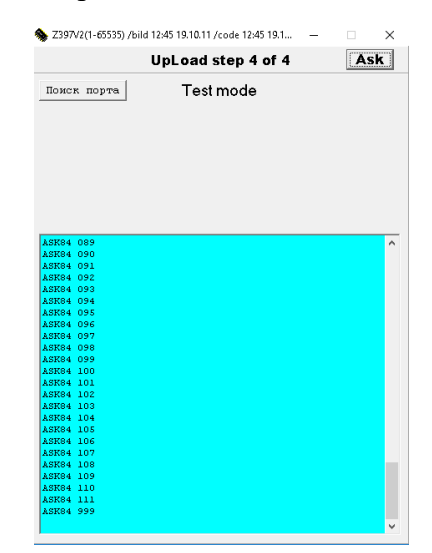

Прошивка завершена, и программу прошивки можно закрыть. Если нужно просмотреть версию установленной прошивки, кликнуть левой кнопкой мыши по кнопке «Ask». В окне программы появится информация о прошивке.

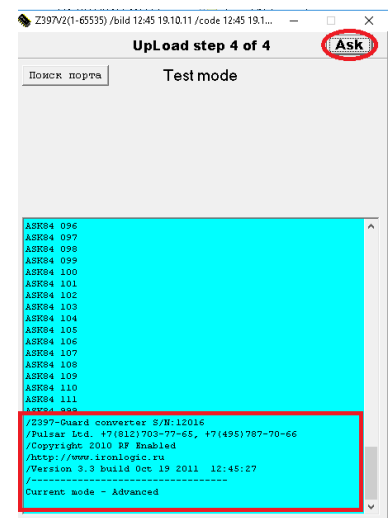